# **Medienrucksack Tutorial**

Mit einem Medienrucksack können Sie verschiedenste Lehrvideoformate erstellen. Sie können eine Vorlesung oder eine Lehreinheit aufzeichnen, Interviews führen, ein Experiment dokumentieren, eine Semester-Begrüßung aufnehmen, oder eine Exkursion filmisch festhalten.

## **Nutzerguide Medienrucksack**

In diesem Artikel erfahren Sie, wie sie die Technik der Medienrucksäcke inbetriebnehmen.

# **Inhalt des Rucksacks**

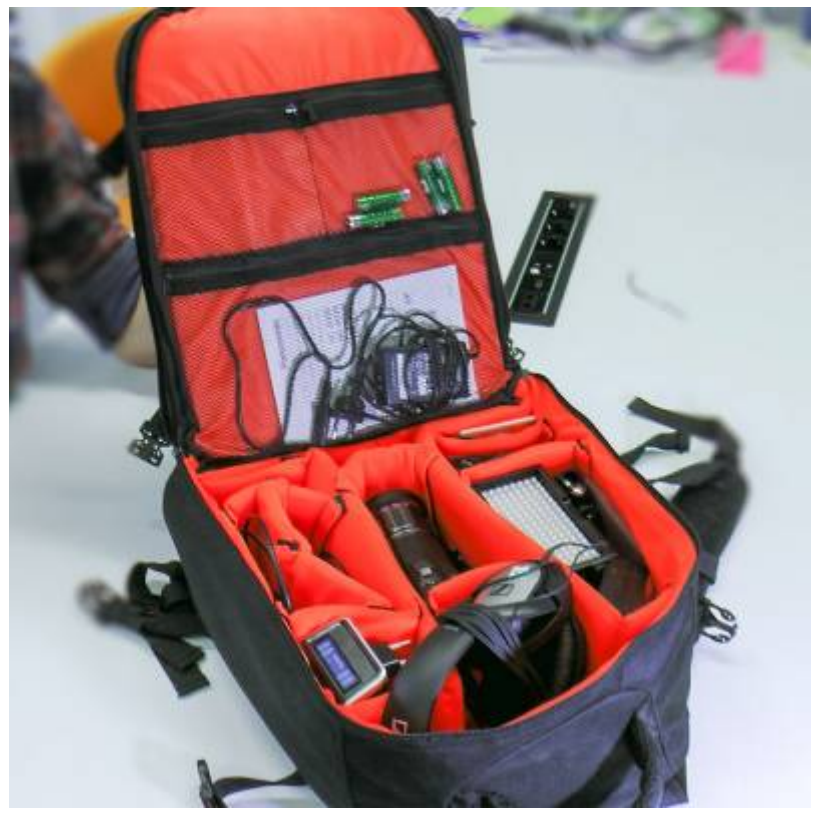

Eine ausführliche Packliste des Medienrucksack finden Sie hier: [Packliste Medienrucksack](https://blendedlearning.th-nuernberg.de/wiki/blendedlearning/doku.php?id=medienverleih:medienrucksack1)

- BILD: 3-CMOS Kamera
- BILD: SD Speicherkarte
- BILD: Aufschraubbarer ND-Filter
- BILD: Kamerakkus (2x)
- BILD: Ladegerät für Kameraakku
- BILD: Kamera-Netzteil
- AUDIO: Kopfhörer zum Abhören
- AUDIO: Funkstrecke Receiver
- AUDIO: Funkstrecke Transmitter
- AUDIO: Lavaliermikrofon (Ansteckmikrofon)
- AUDIO: Anschlusskabel von Receiver zur Kamera
- AUDIO: Anschlusskabel von Receiver auf XLR
- AUDIO: Akkus (AA-Batterien 4x)
- AUDIO: Akku-Ladegerät
- LICHT: Schlitten-Aufsatz für die Kamera
- LICHT: Schlitten-Adapter für Licht
- LICHT: LED Licht-Panel
- LICHT: Diffusoren (normalweiß und warm)
- LICHT: Li-Io Akku
- LICHT: Ladegerät
- LICHT: Licht-Netzteil
- Optional SCHNITT: Laptop mit Camtasia vorinstalliert

### **Guter Ton ist wichtig**

Ist das Bild manchmal nicht perfekt, dann wird das gerne verziehen oder übersehen, der Inhalt zählt. Ist der Ton jedoch zu leise, mit Störgeräuschen überlagert, übersteuer, kratzt oder ist anderweitig schlecht zu hören, so verlieren die Zuschauer schnell das Interesse am Video. Der Effekt ist schon aus dem Kino bekannt. Wen das Bild kurz flimmert, verzeihen Sie dies in der Regel. Wenn der Ton jedoch Störungen hat, sind sie eher geneigt den Saal zu verlassen und dem Kinobetreiber bescheid zu geben. Deshalb sollten wir dem Ton mindestens soviel Aufmerksamkeit schenken wie dem Bild, dem Erzählstil und den vermittelten Inhalten.

### **Aufbau der Funkstrecke**

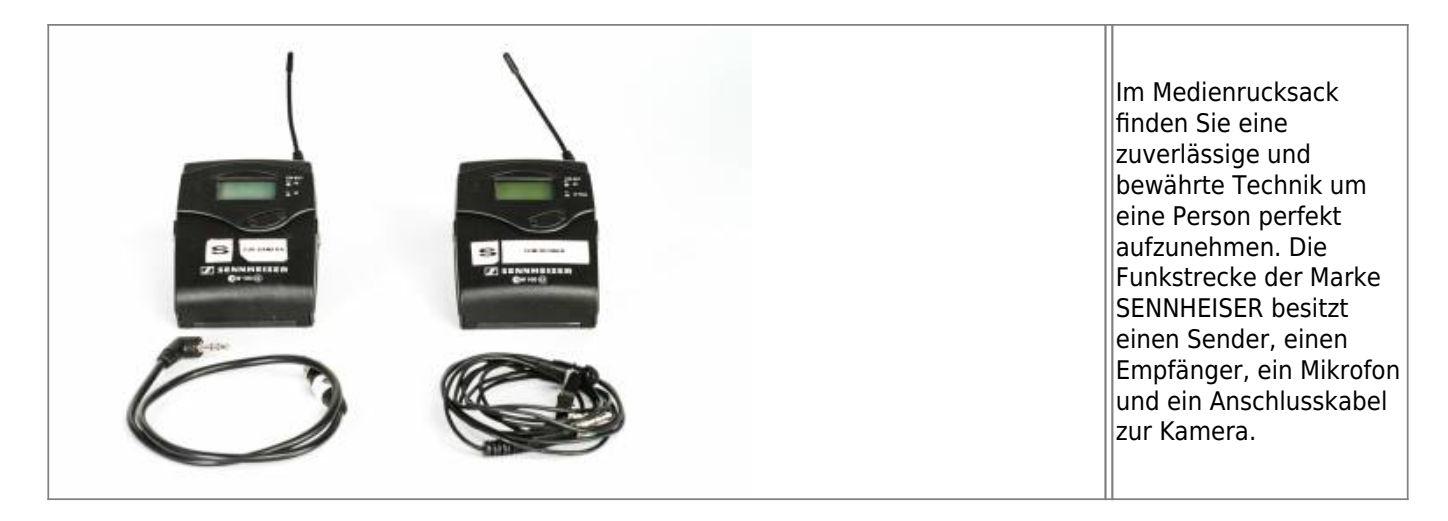

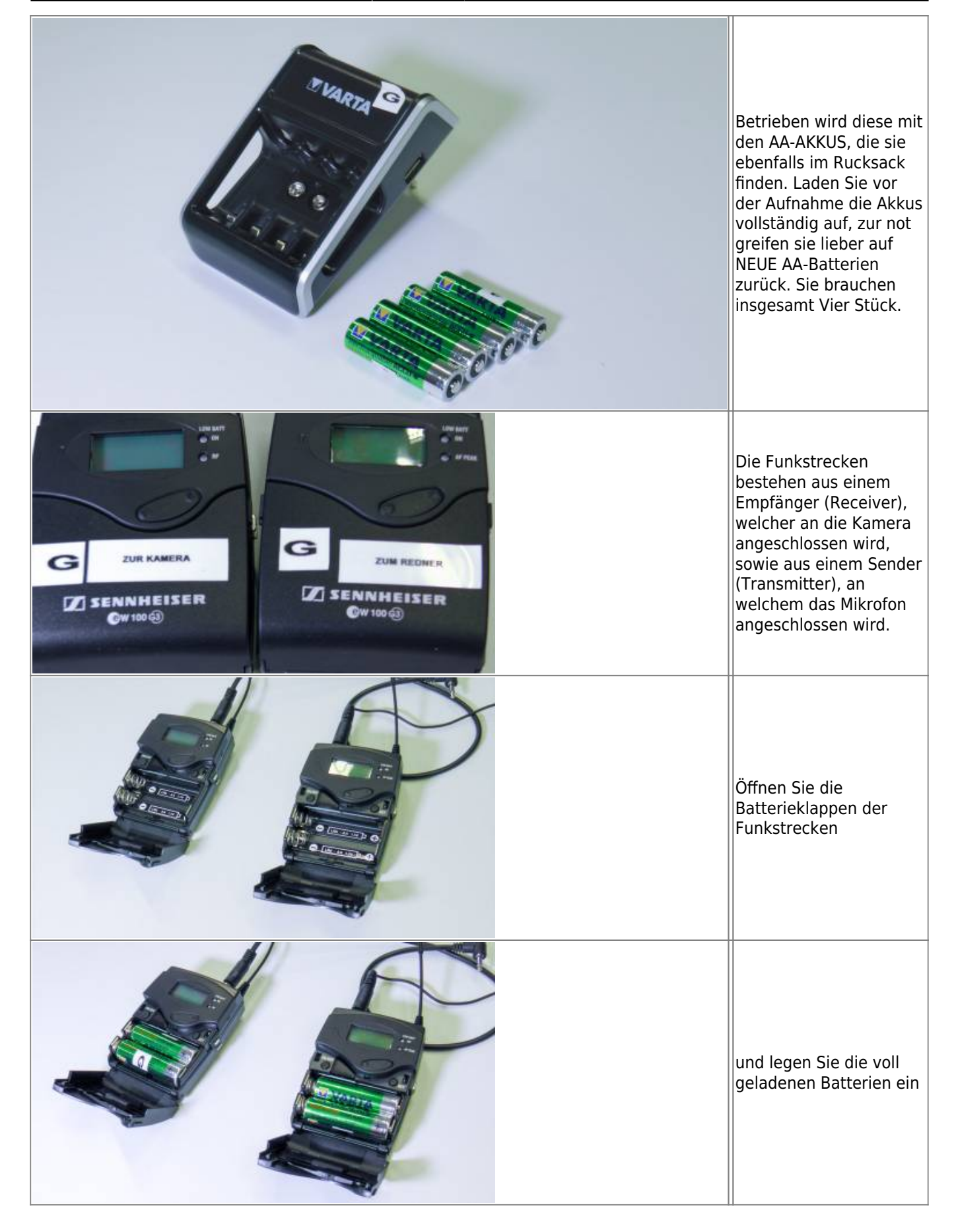

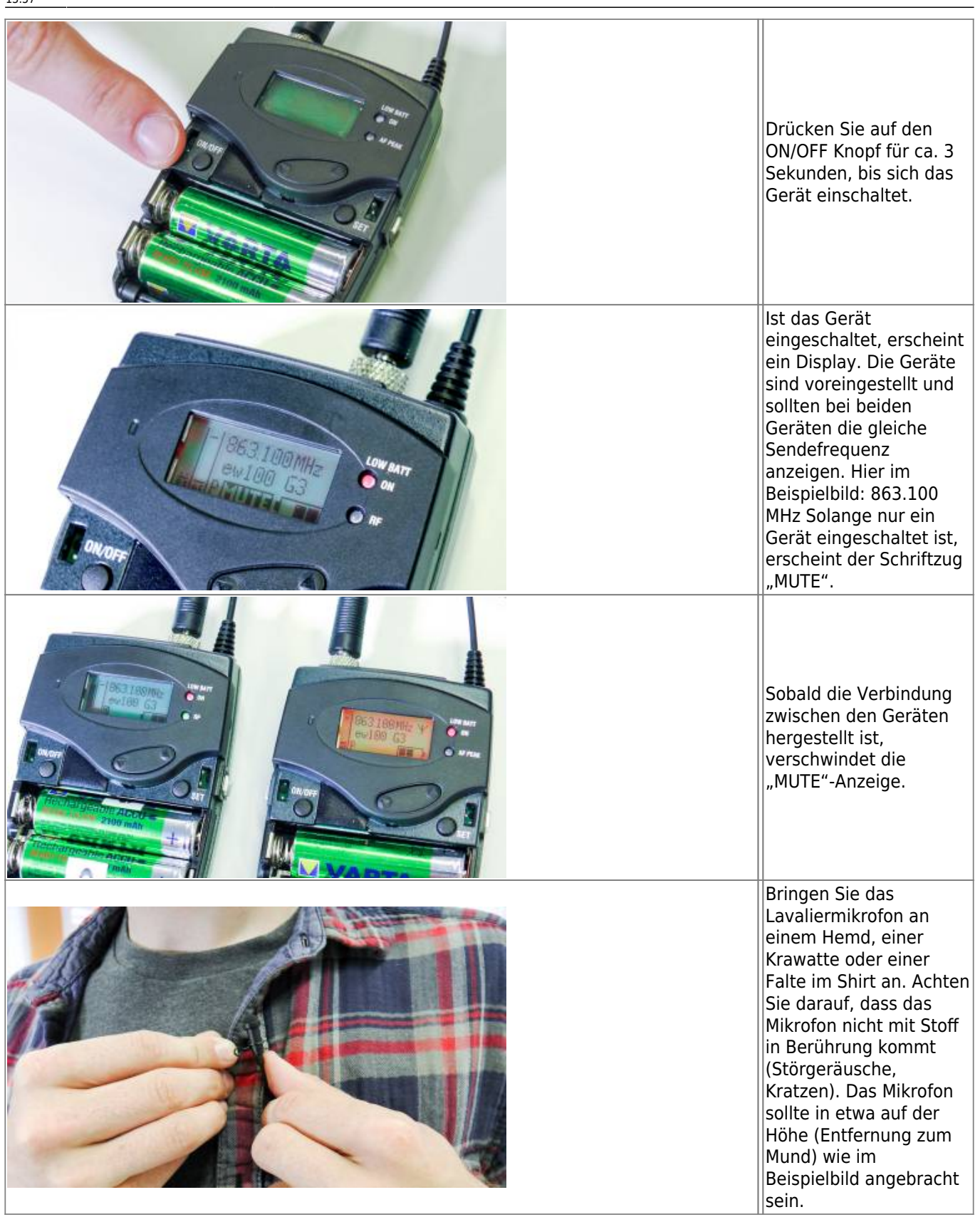

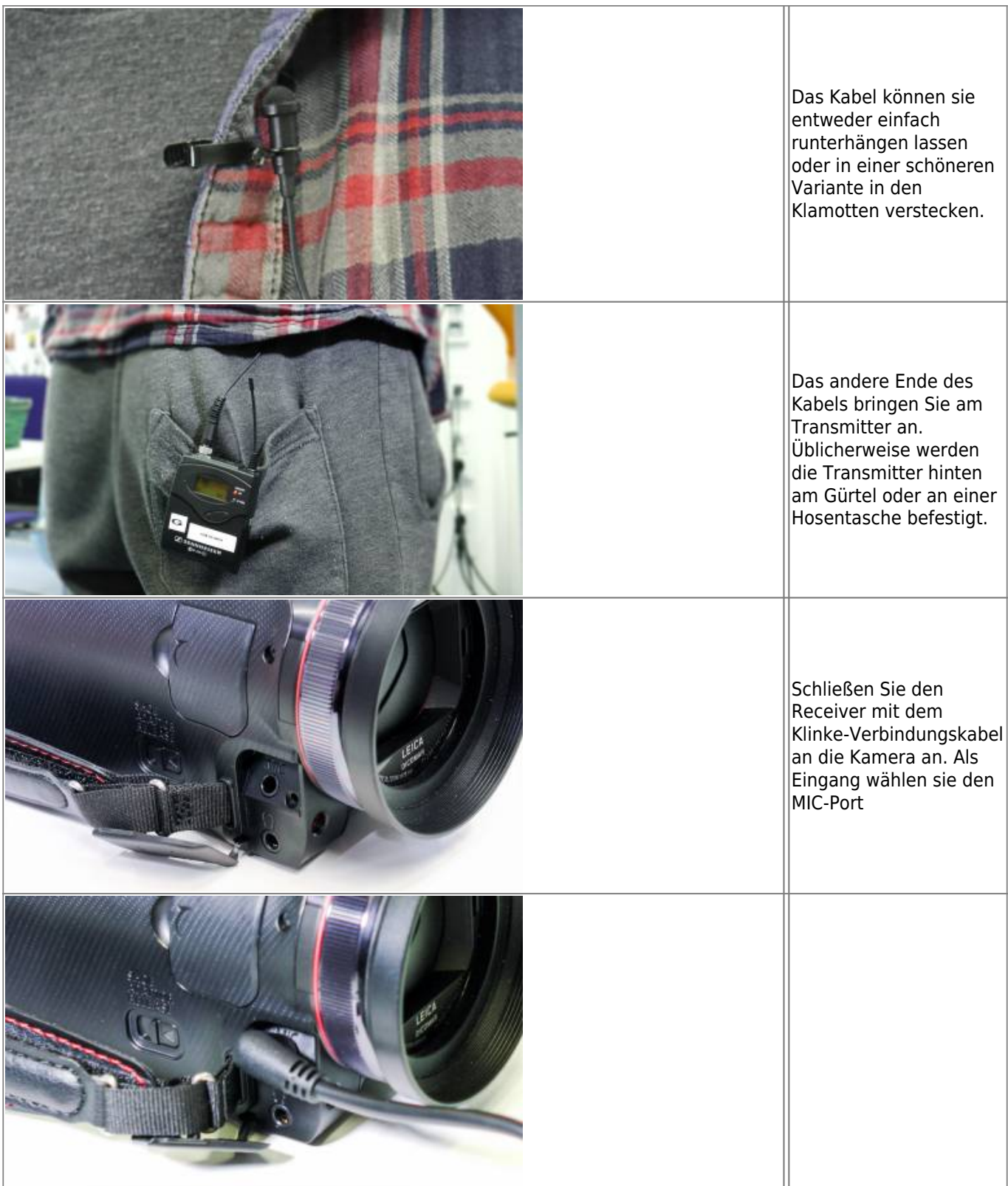

Last update: 2021/01/11 13:57 medienverleih:medienrucksack\_tutorial https://blendedlearning.th-nuernberg.de/wiki/blendedlearning/doku.php?id=medienverleih:medienrucksack\_tutorial&rev=1610369853

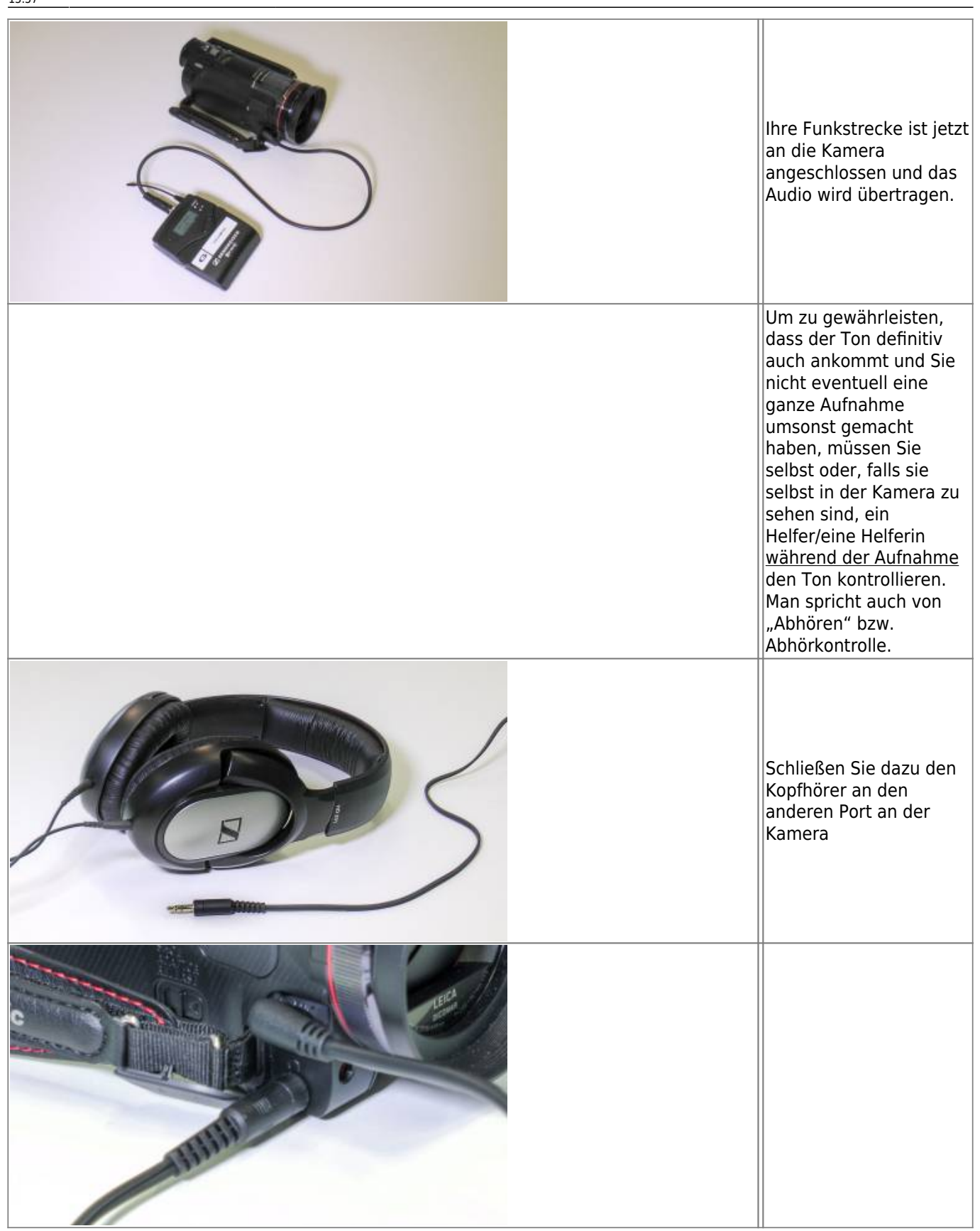

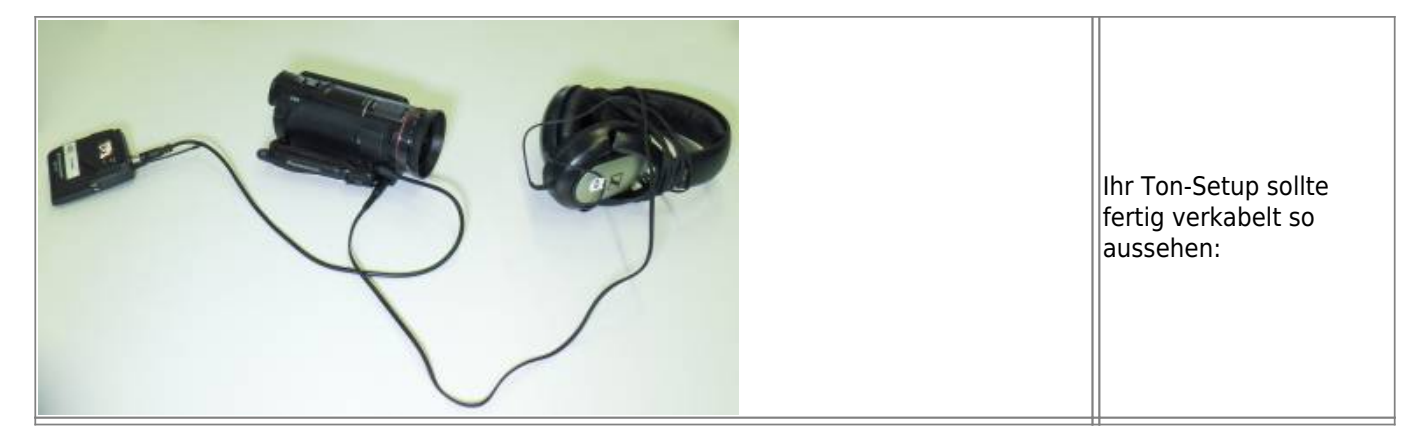

### **Aufbau Licht**

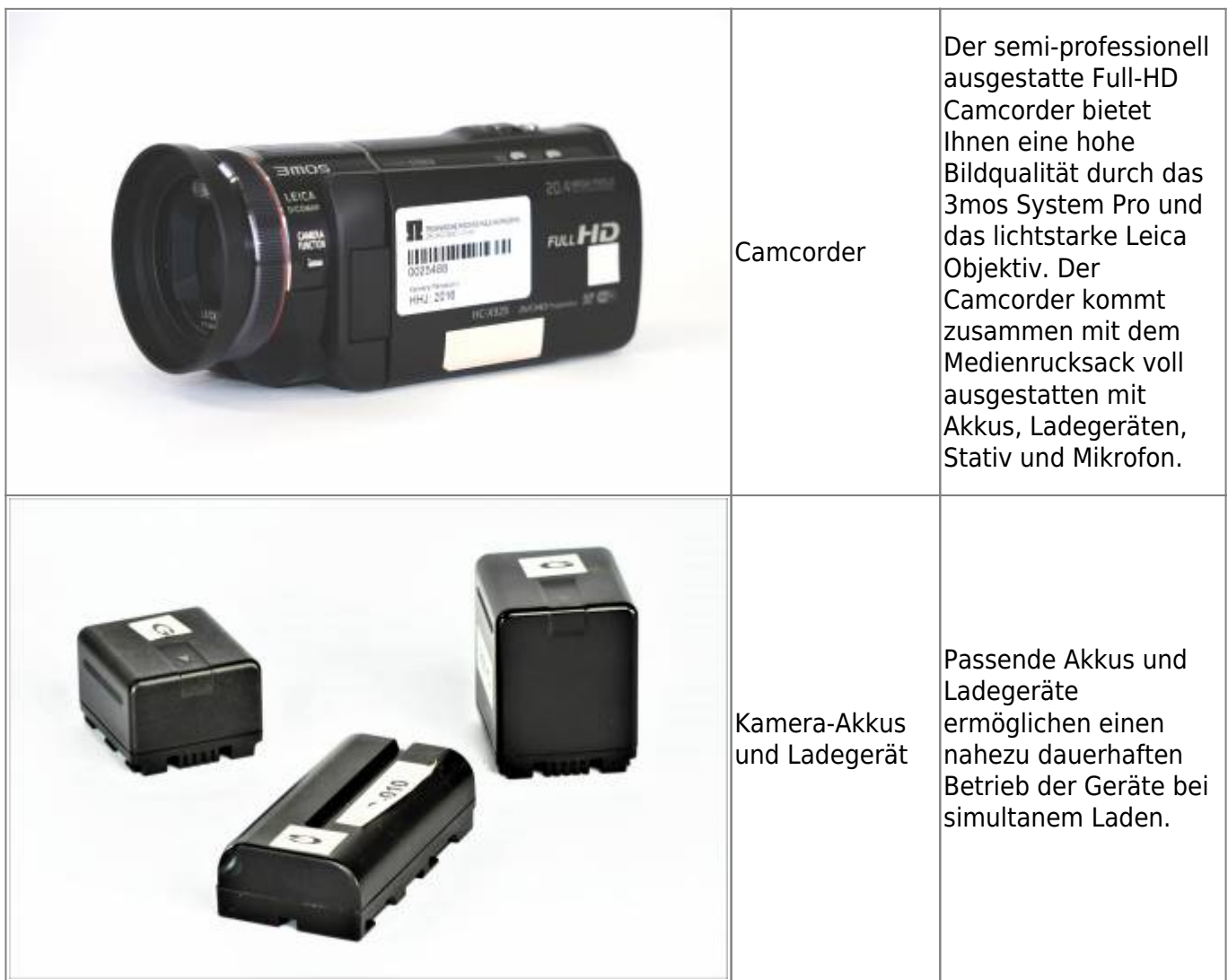

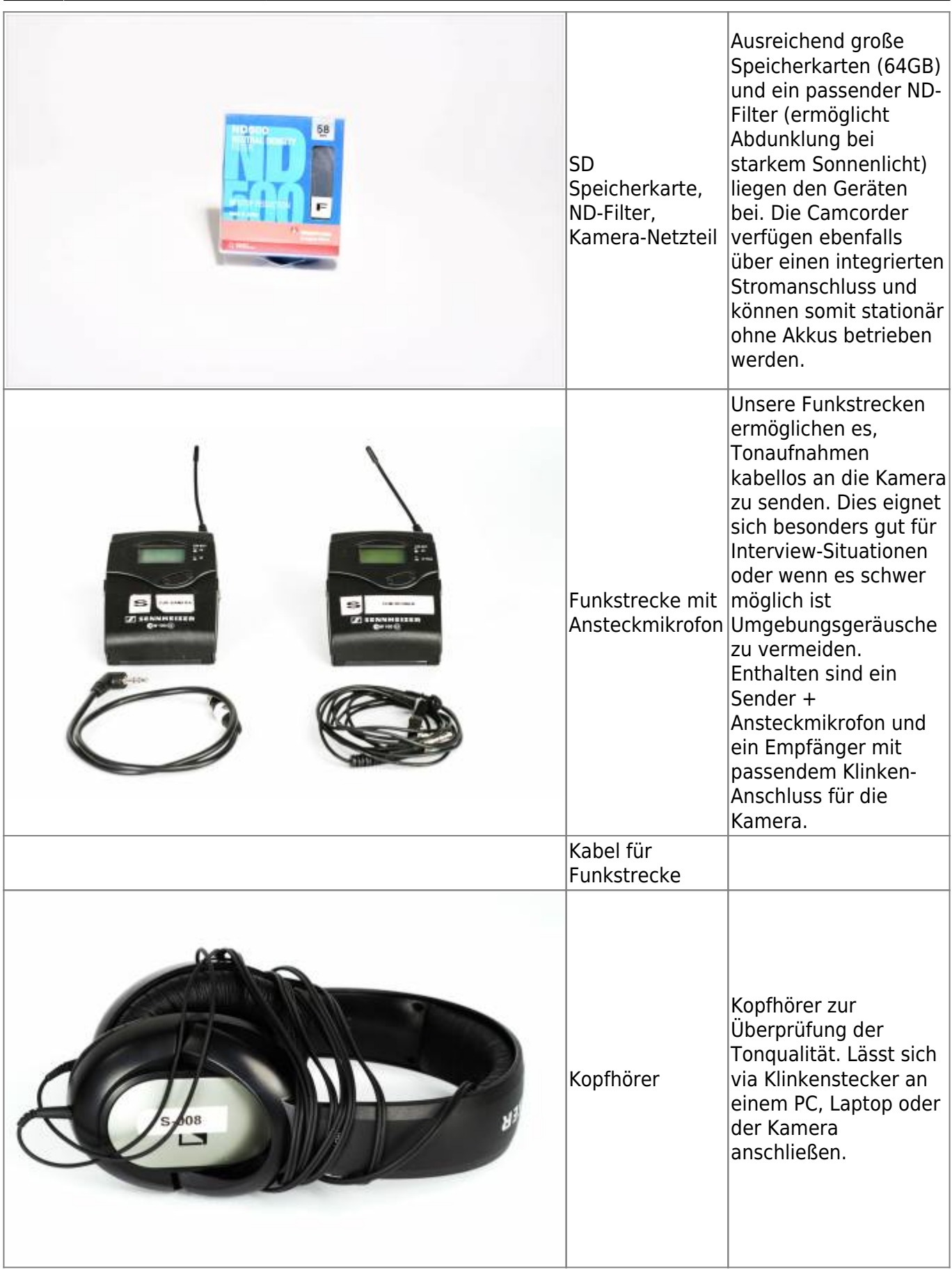

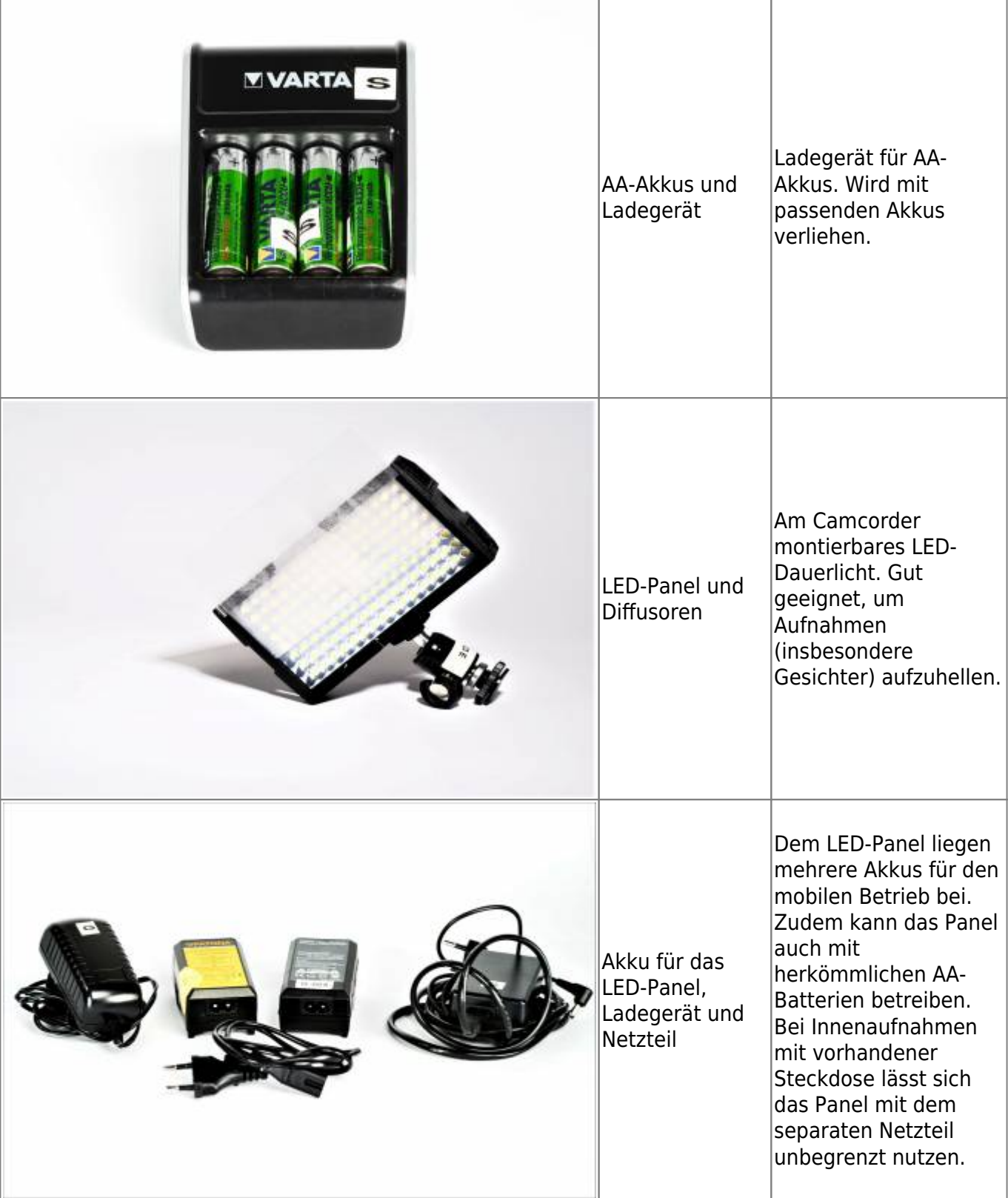

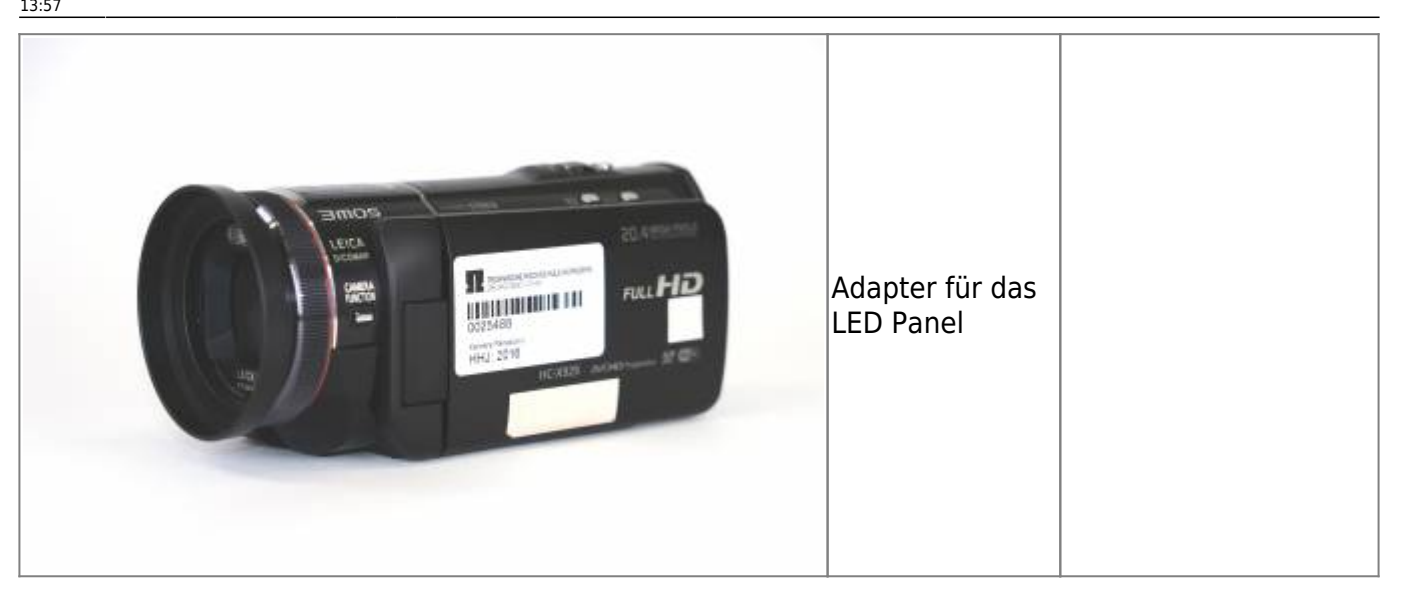

Ist die Person im Bild zu dunkel (besonders im Vergleich zum Hintergrund) dann benutzen Sie extra Licht. Für Interviews und wenn man vor der Kamera steht und etwas erklärt bietet sich das kleine LED-Panel im Rucksack an.

#### [Das Set besteht aus mehreren Teilen](https://blendedlearning.th-nuernberg.de/wiki/blendedlearning/lib/exe/detail.php?id=medienverleih%3Amedienrucksack_tutorial&media=medienrucksack_tutorial:mr_lichtset.jpg)

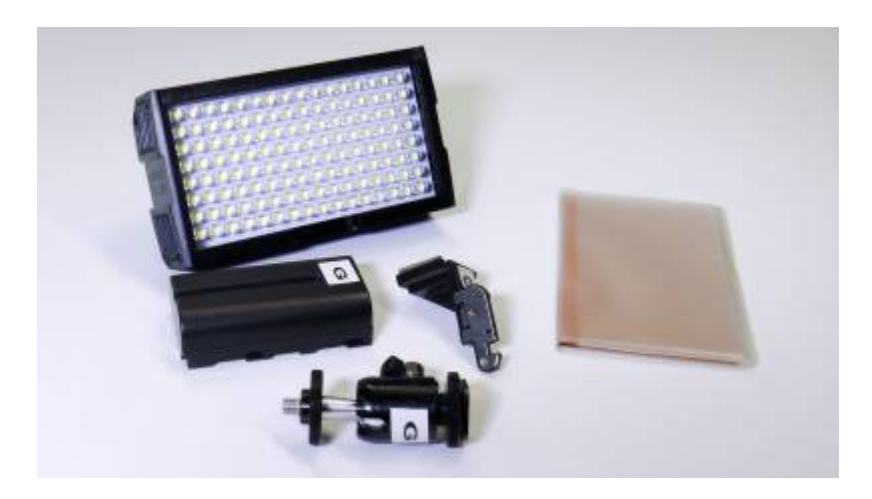

[Öffnen Sie die Plastiklasche an der Kamera für den montierbaren Schlitten](https://blendedlearning.th-nuernberg.de/wiki/blendedlearning/lib/exe/detail.php?id=medienverleih%3Amedienrucksack_tutorial&media=medienrucksack_tutorial:mr_lichtset_tut-01.jpg)

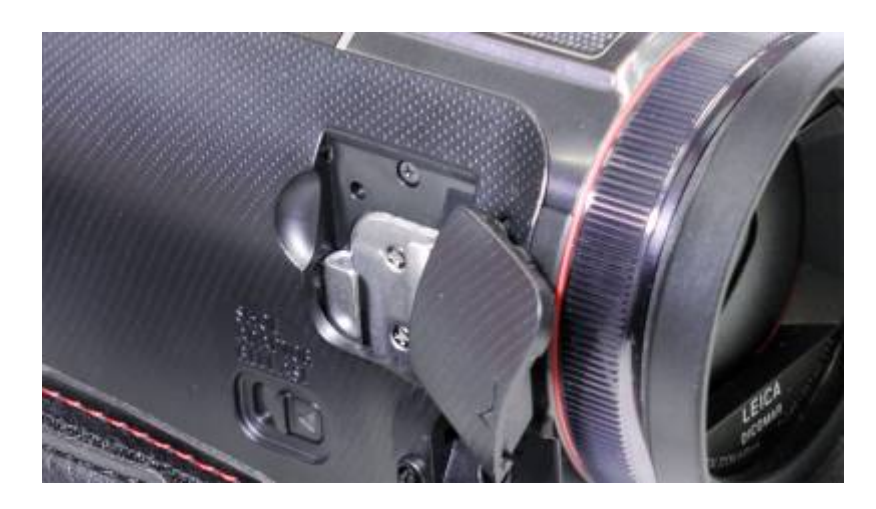

[Setzen Sie den Schlitten ein \(rastet hörbar ein\)](https://blendedlearning.th-nuernberg.de/wiki/blendedlearning/lib/exe/detail.php?id=medienverleih%3Amedienrucksack_tutorial&media=medienrucksack_tutorial:mr_lichtset_tut-02.jpg)

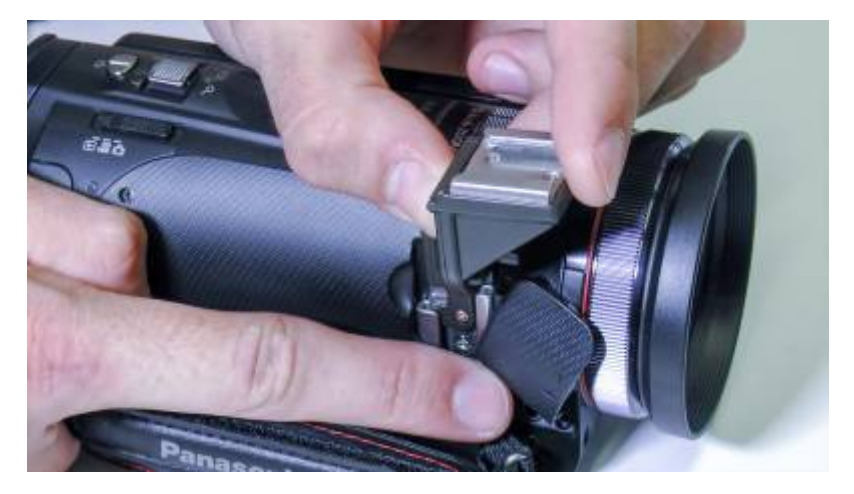

[Der Schlitten sollte gerade und fest sitzen.](https://blendedlearning.th-nuernberg.de/wiki/blendedlearning/lib/exe/detail.php?id=medienverleih%3Amedienrucksack_tutorial&media=medienrucksack_tutorial:mr_lichtset_tut-03.jpg)

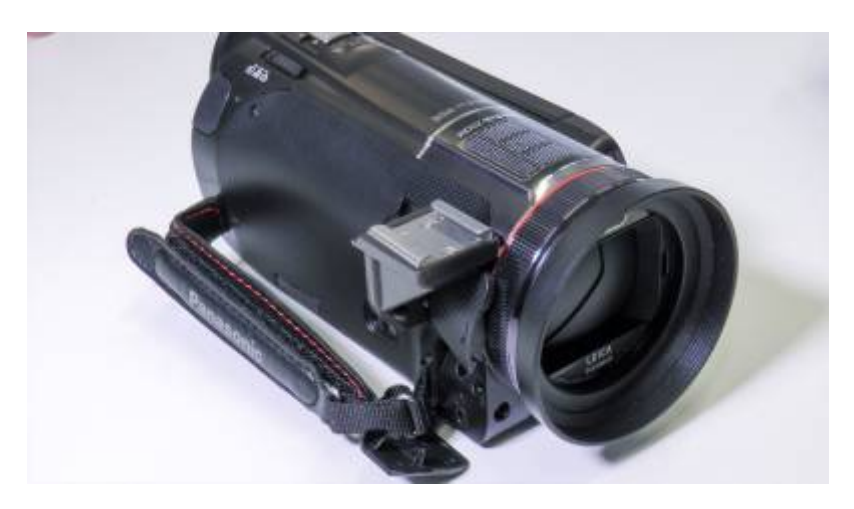

[Schrauben sie den Adapter für den Schlitten an das Licht](https://blendedlearning.th-nuernberg.de/wiki/blendedlearning/lib/exe/detail.php?id=medienverleih%3Amedienrucksack_tutorial&media=medienrucksack_tutorial:mr_lichtset_tut-04.jpg)

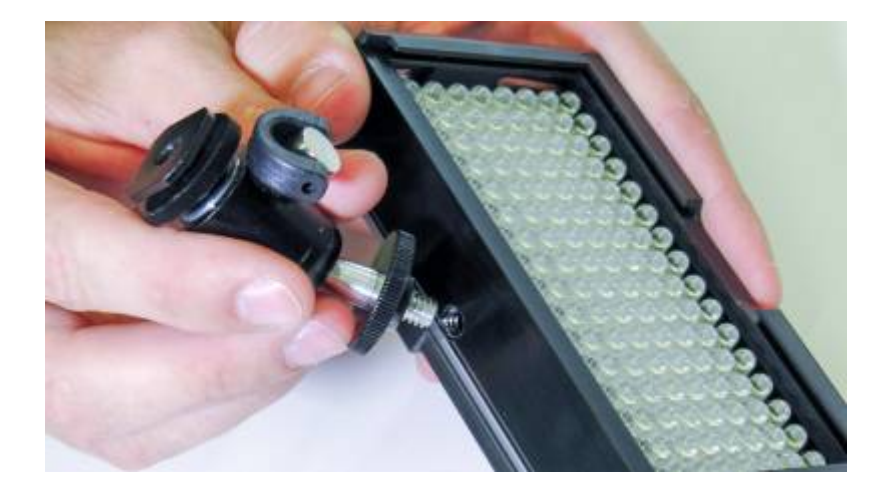

[Drehen Sie die Scheibe zu, so dass sich das Licht an der Schraube nicht mehr von selbst bewegen](https://blendedlearning.th-nuernberg.de/wiki/blendedlearning/lib/exe/detail.php?id=medienverleih%3Amedienrucksack_tutorial&media=medienrucksack_tutorial:mr_lichtset_tut-05.jpg) [kann.](https://blendedlearning.th-nuernberg.de/wiki/blendedlearning/lib/exe/detail.php?id=medienverleih%3Amedienrucksack_tutorial&media=medienrucksack_tutorial:mr_lichtset_tut-05.jpg)

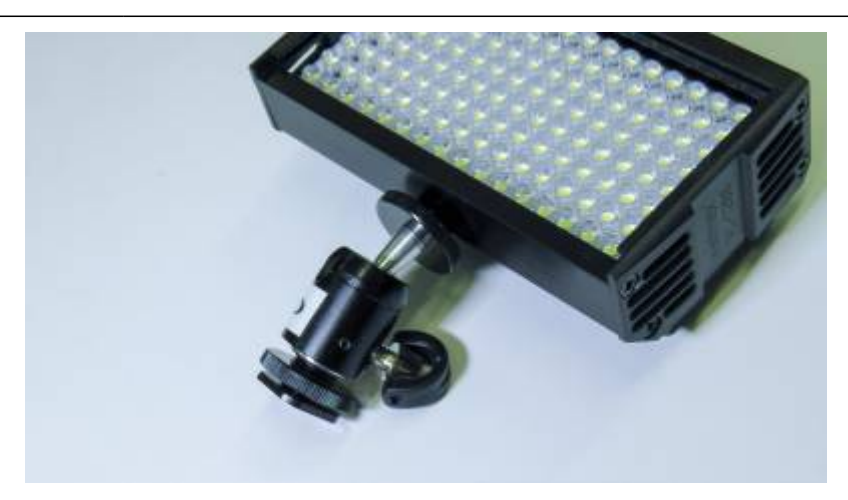

#### [Setzen Sie den Akku ein](https://blendedlearning.th-nuernberg.de/wiki/blendedlearning/lib/exe/detail.php?id=medienverleih%3Amedienrucksack_tutorial&media=medienrucksack_tutorial:mr_lichtset_tut-06.jpg)

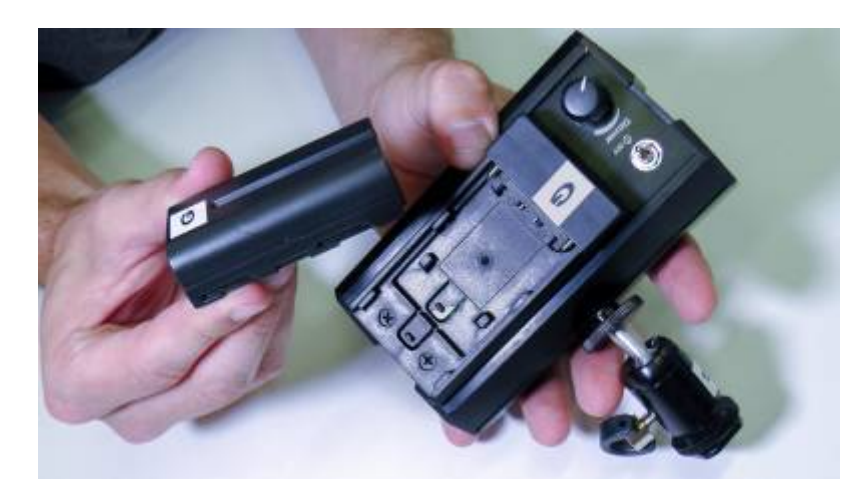

[Der Akku rastet auch hier spürbar ein. Erst dann sitzt er fest.](https://blendedlearning.th-nuernberg.de/wiki/blendedlearning/lib/exe/detail.php?id=medienverleih%3Amedienrucksack_tutorial&media=medienrucksack_tutorial:mr_lichtset_tut-07.jpg)

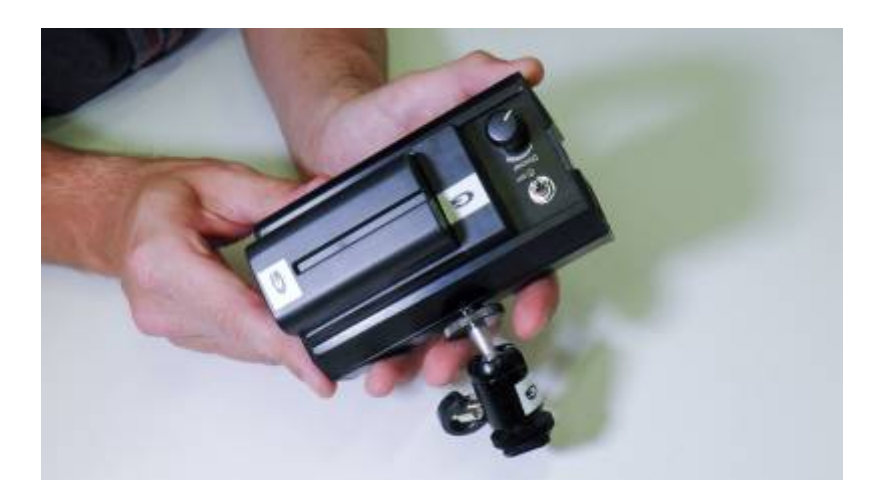

[Setzen Sie das Licht mit dem Schlittenadapter auf den Schlitten an der Kamera](https://blendedlearning.th-nuernberg.de/wiki/blendedlearning/lib/exe/detail.php?id=medienverleih%3Amedienrucksack_tutorial&media=medienrucksack_tutorial:mr_lichtset_tut-08.jpg)

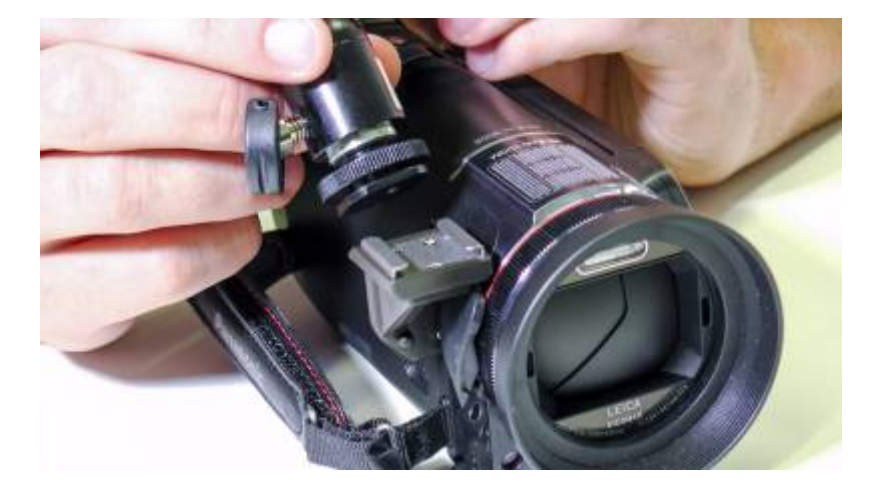

#### [Ihr Licht ist fertig montiert](https://blendedlearning.th-nuernberg.de/wiki/blendedlearning/lib/exe/detail.php?id=medienverleih%3Amedienrucksack_tutorial&media=medienrucksack_tutorial:mr_lichtset_tut-09.jpg)

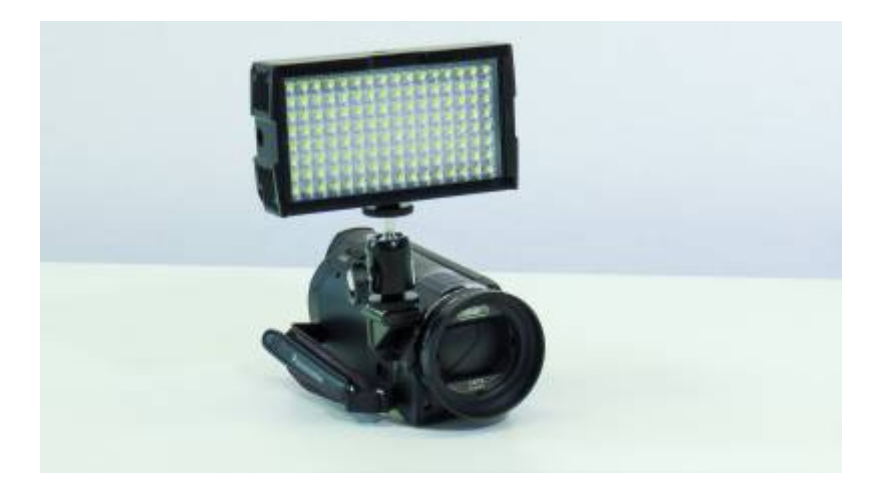

[Für ein weicheres Licht \(keine harten Schatten\) können Sie noch eine Diffusor-Scheibe einsetzen. Das](https://blendedlearning.th-nuernberg.de/wiki/blendedlearning/lib/exe/detail.php?id=medienverleih%3Amedienrucksack_tutorial&media=medienrucksack_tutorial:mr_lichtset_tut-10.jpg) [Licht der Lampe ist Tageslicht-Weiß.](https://blendedlearning.th-nuernberg.de/wiki/blendedlearning/lib/exe/detail.php?id=medienverleih%3Amedienrucksack_tutorial&media=medienrucksack_tutorial:mr_lichtset_tut-10.jpg)

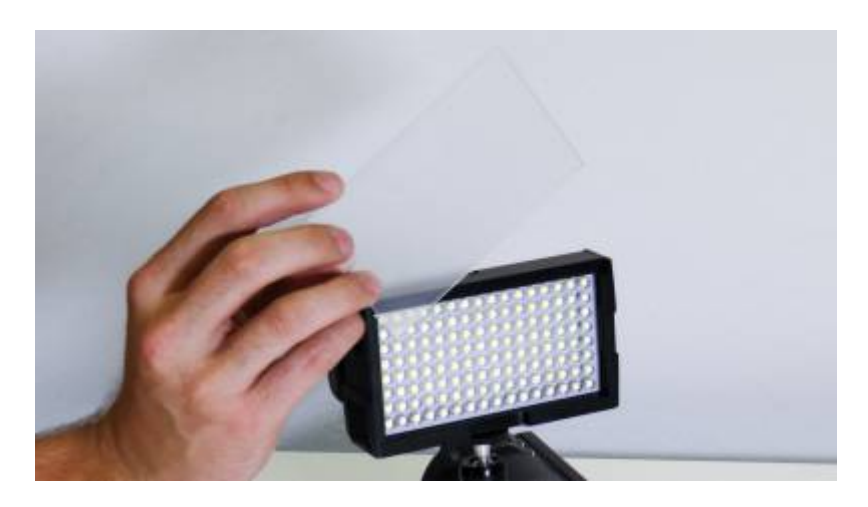

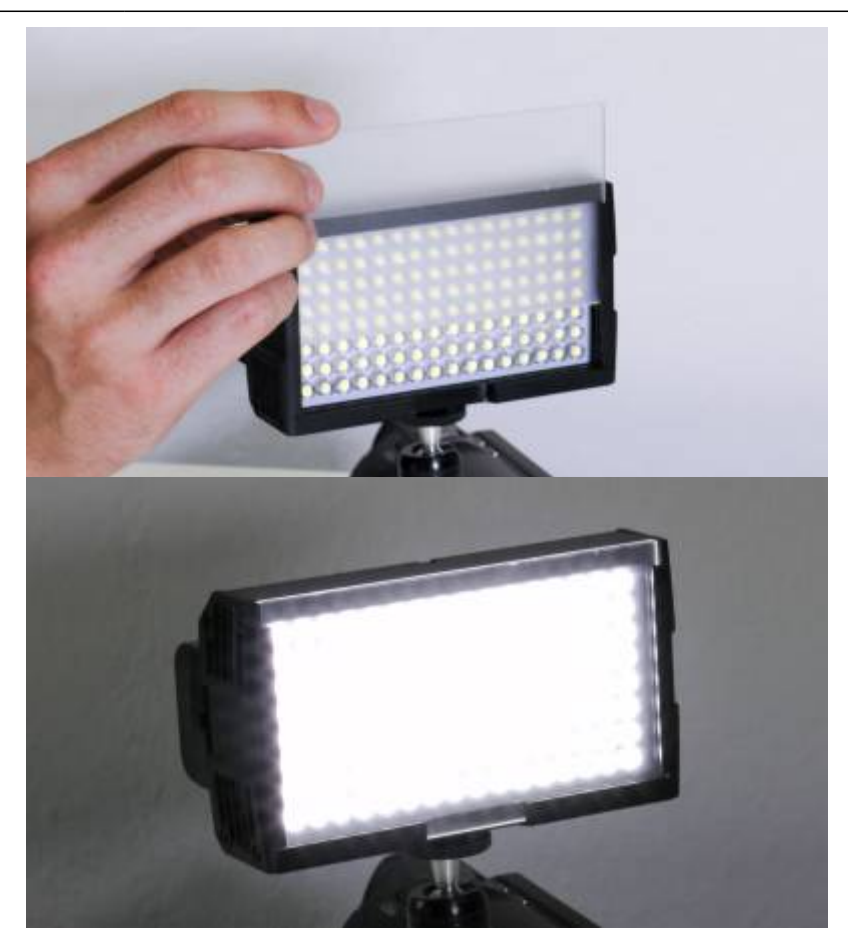

[Wenn Sie warmes licht benötigen \(Glühlampe\), dann nutzen Sie einfach den orangenen Diffusor](https://blendedlearning.th-nuernberg.de/wiki/blendedlearning/lib/exe/detail.php?id=medienverleih%3Amedienrucksack_tutorial&media=medienrucksack_tutorial:mr_lichtset_tut-13.jpg)

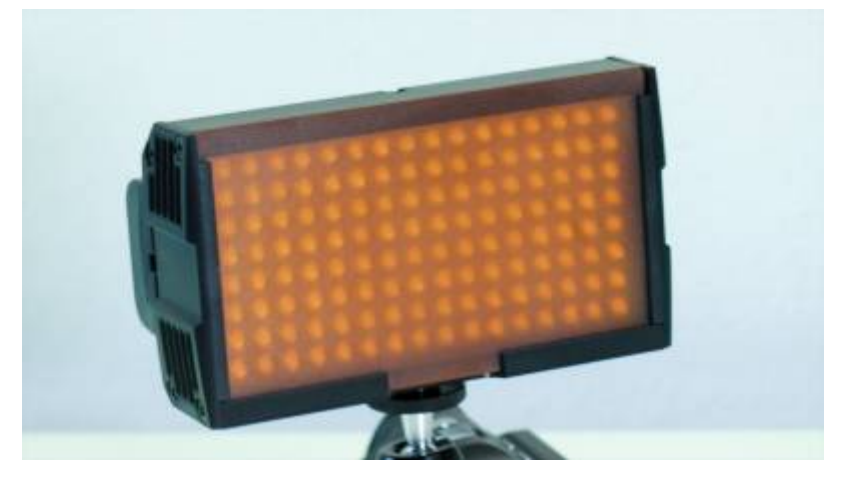

### **Schnitt des Videomaterials**

r.

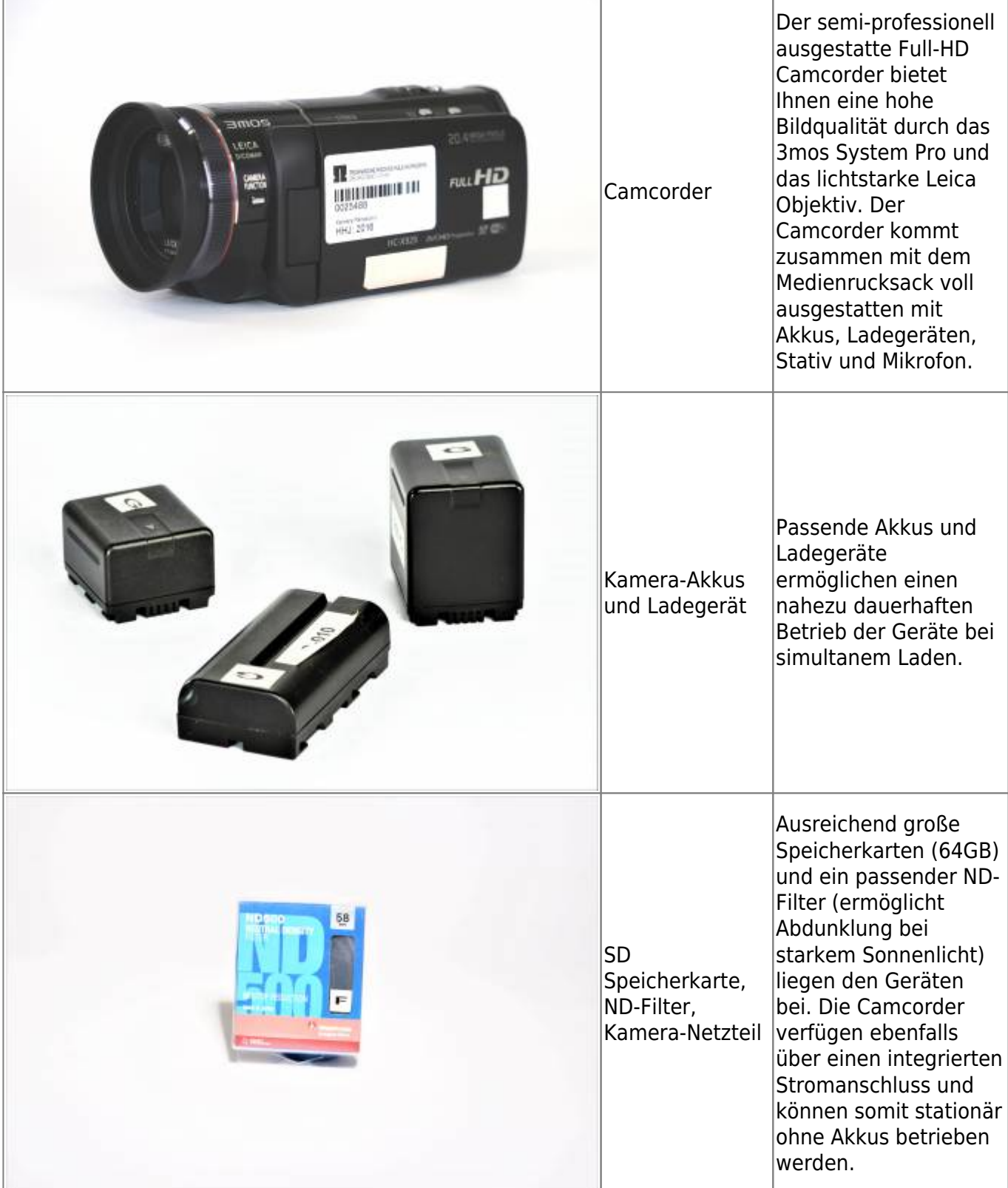

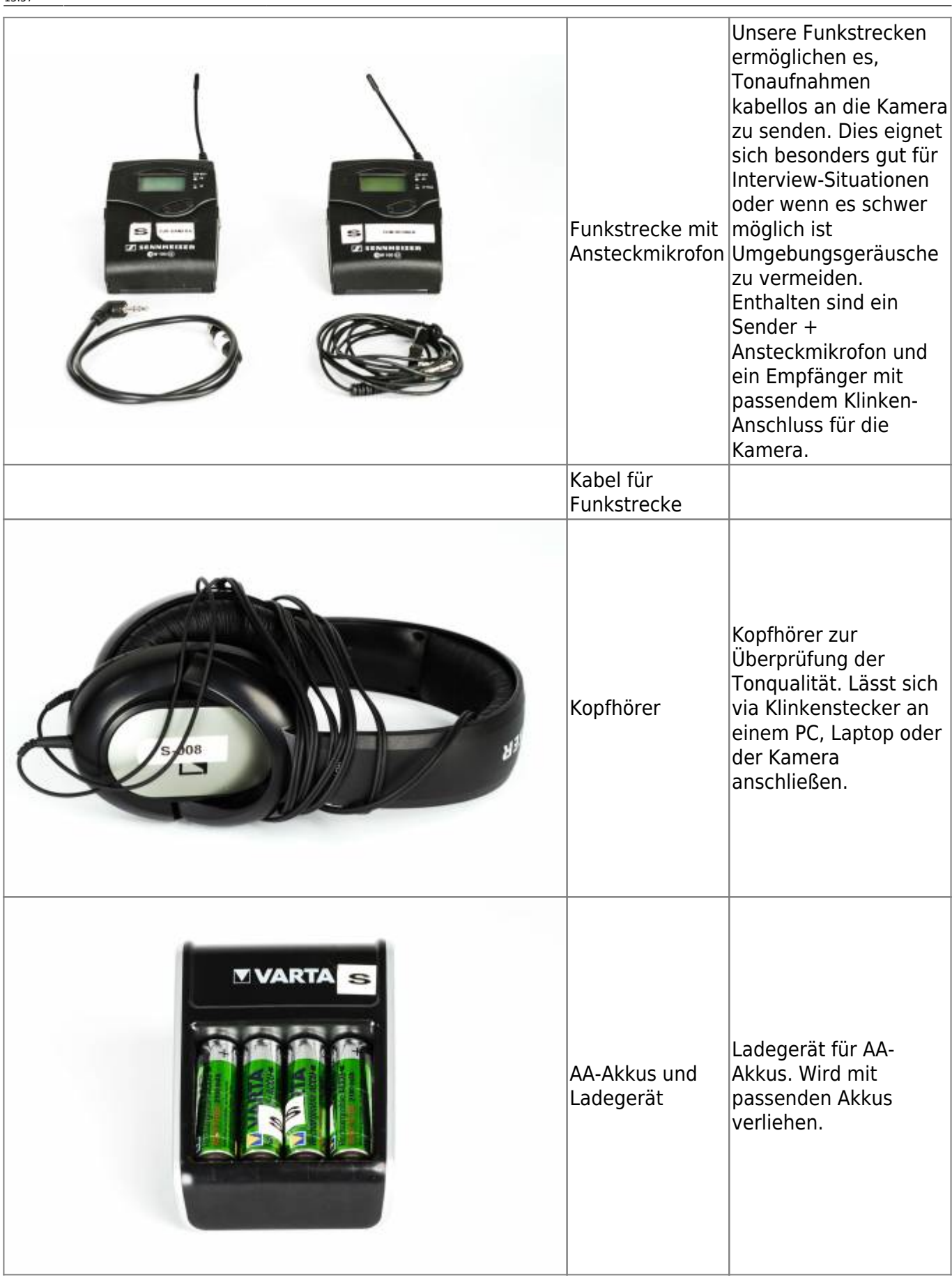

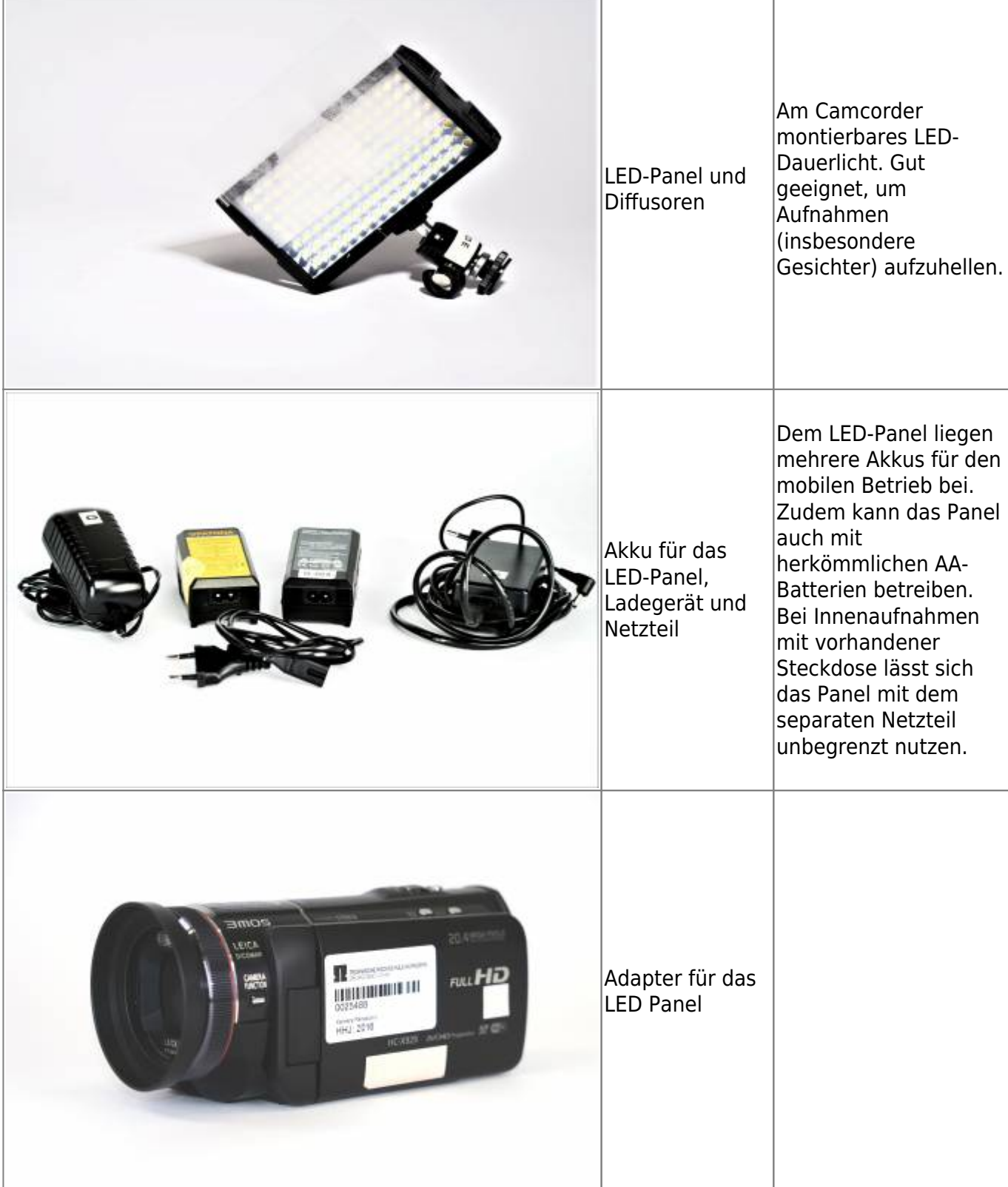

[Um ihr Material zu Bearbeiten finden Sie im Medienrucksack einen Laptop auf dem die Software](https://blendedlearning.th-nuernberg.de/wiki/blendedlearning/lib/exe/detail.php?id=medienverleih%3Amedienrucksack_tutorial&media=medienrucksack_tutorial:mr_laptop.jpg) [Camtasia vorinstalliert ist.](https://blendedlearning.th-nuernberg.de/wiki/blendedlearning/lib/exe/detail.php?id=medienverleih%3Amedienrucksack_tutorial&media=medienrucksack_tutorial:mr_laptop.jpg)

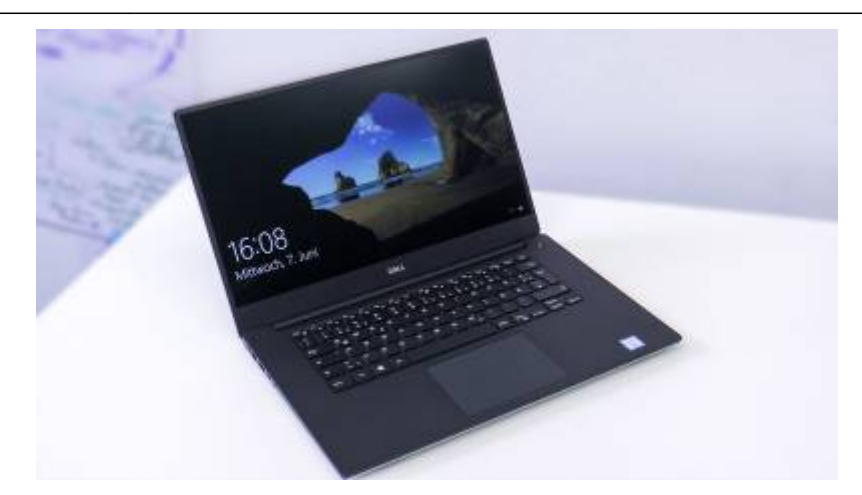

## **Generelle Tipps**

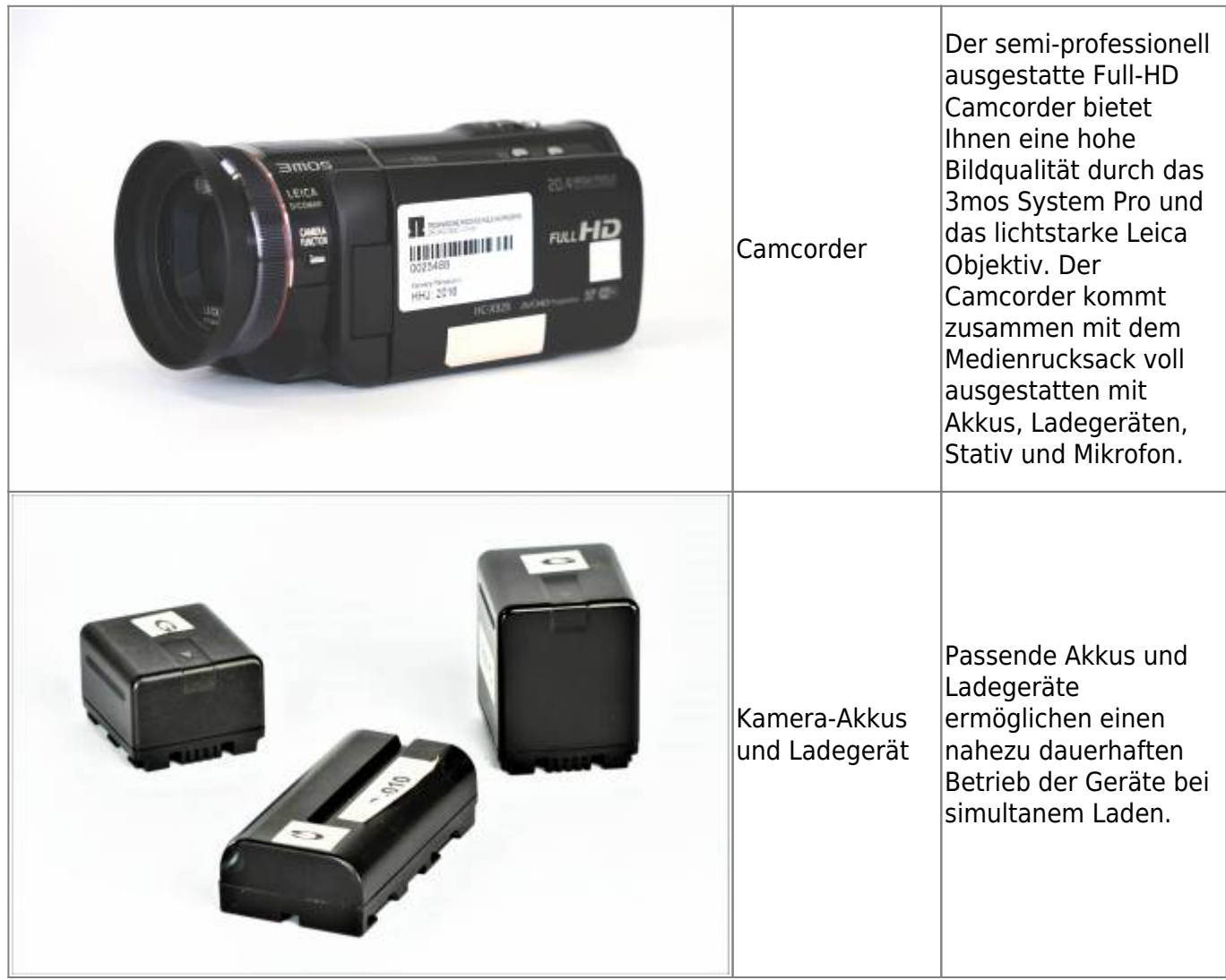

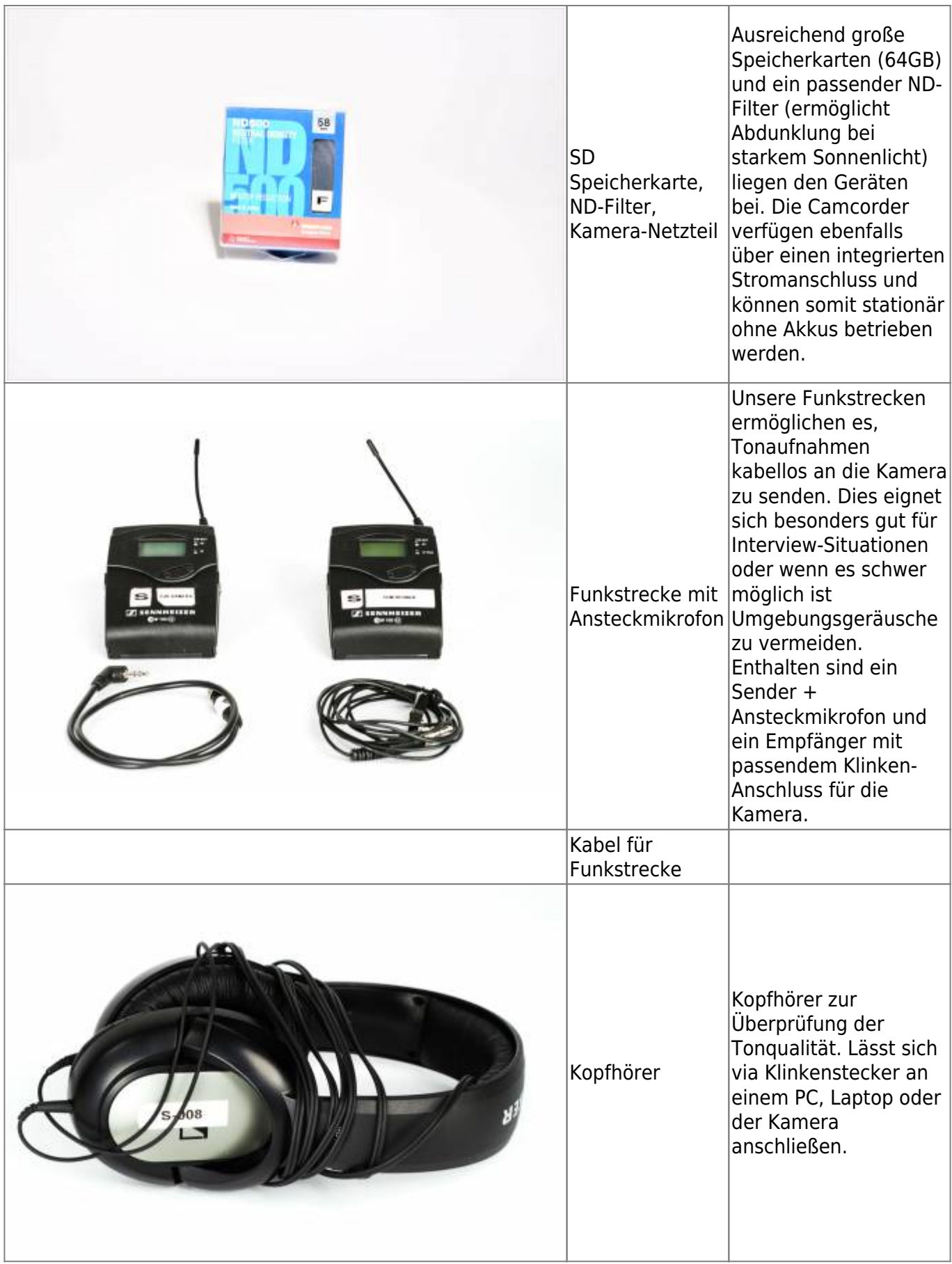

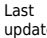

Last update: 2021/01/11 13:57 medienverleih:medienrucksack\_tutorial https://blendedlearning.th-nuernberg.de/wiki/blendedlearning/doku.php?id=medienverleih:medienrucksack\_tutorial&rev=1610369853

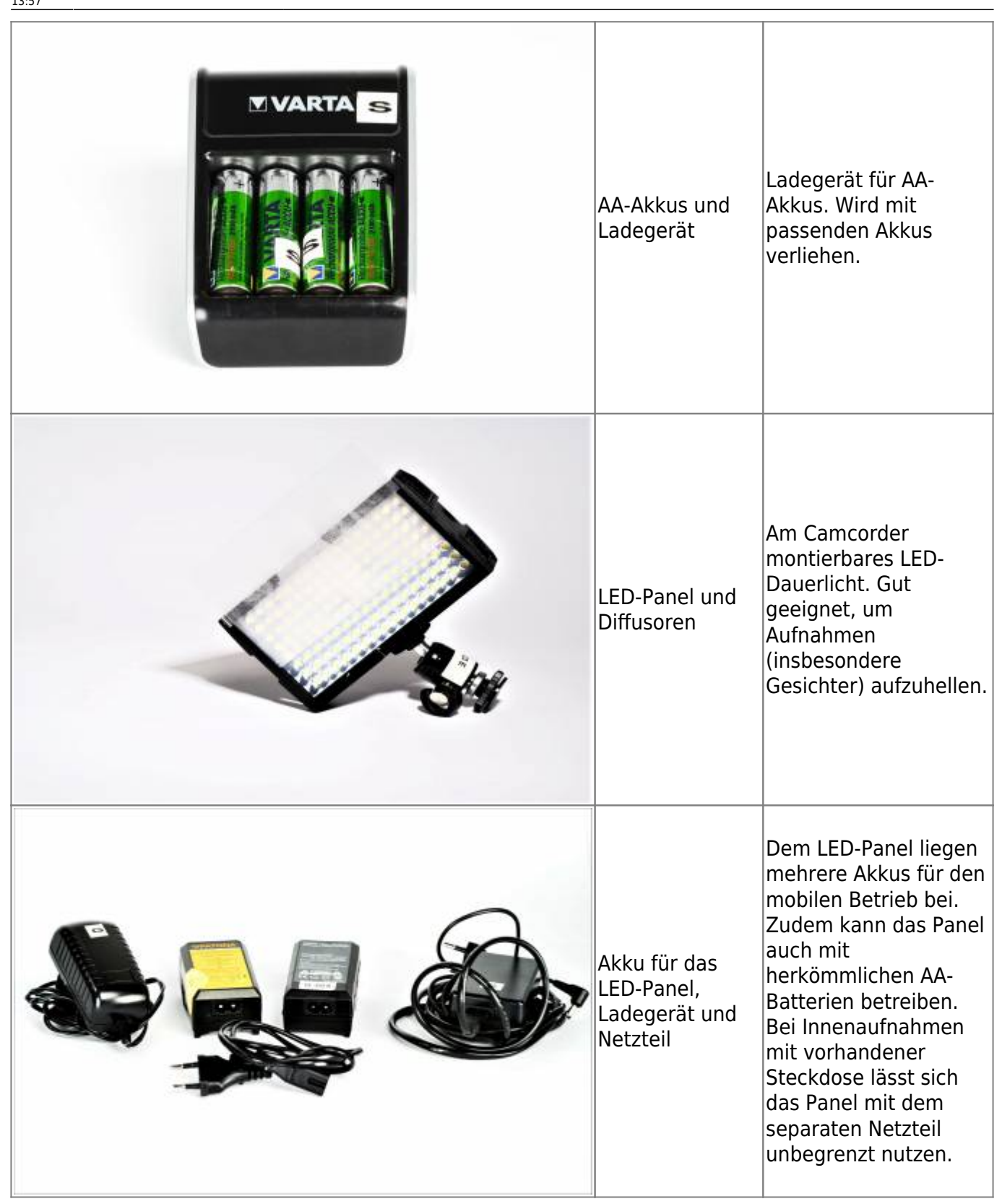

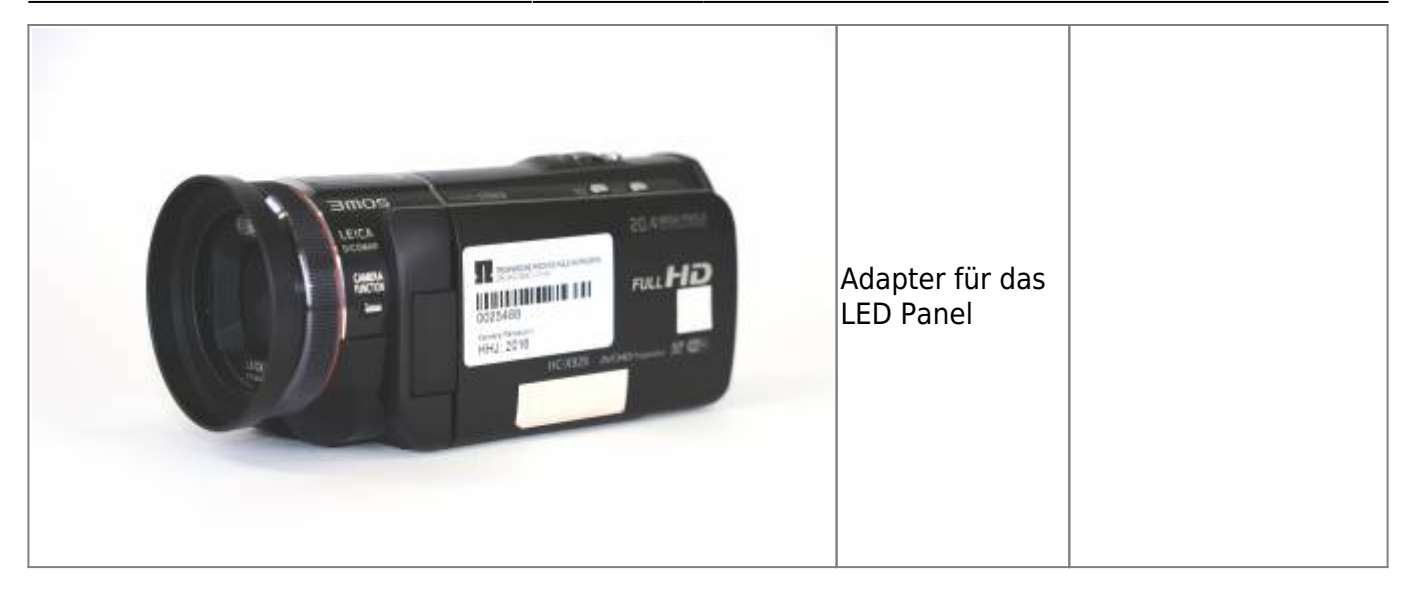

[Wenn Sie bei Sonnenlicht Außen drehen, kann es sein, dass das normale Tageslicht zu hell für die](https://blendedlearning.th-nuernberg.de/wiki/blendedlearning/lib/exe/detail.php?id=medienverleih%3Amedienrucksack_tutorial&media=medienrucksack_tutorial:mr_ndfilter.jpg) [Blende der Kamera ist. In diesem Fall können Sie der Kamera eine Art Sonnenbrille \(ND-Filter\)](https://blendedlearning.th-nuernberg.de/wiki/blendedlearning/lib/exe/detail.php?id=medienverleih%3Amedienrucksack_tutorial&media=medienrucksack_tutorial:mr_ndfilter.jpg) [aufsetzen. Dieser wird einfach an das Objektiv geschraubt.](https://blendedlearning.th-nuernberg.de/wiki/blendedlearning/lib/exe/detail.php?id=medienverleih%3Amedienrucksack_tutorial&media=medienrucksack_tutorial:mr_ndfilter.jpg)

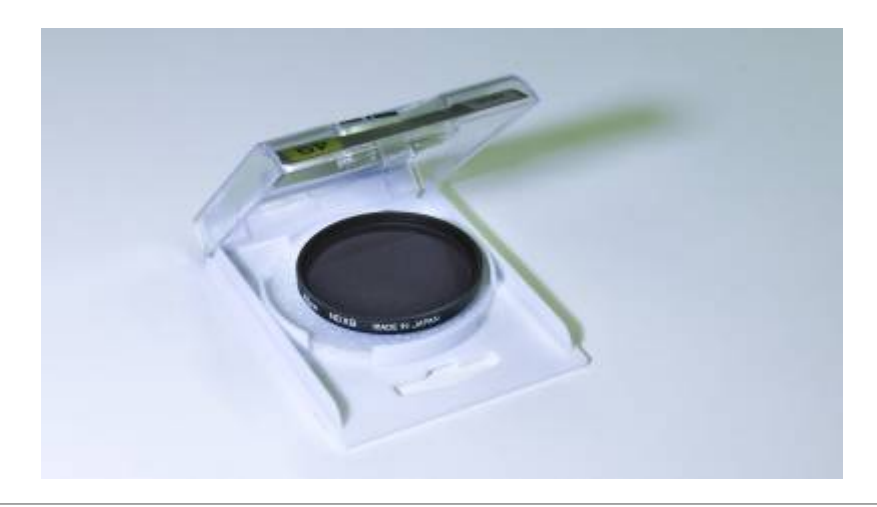

Ist dieser Artikel hilfreich?

{(rater>id=1|name=medienrucksack\_tutorial:start|type=vote|trace=user|headline=off)}

From: <https://blendedlearning.th-nuernberg.de/wiki/blendedlearning/> - **Wiki Digitale Lehre**

Permanent link: **[https://blendedlearning.th-nuernberg.de/wiki/blendedlearning/doku.php?id=medienverleih:medienrucksack\\_tutorial&rev=1610369853](https://blendedlearning.th-nuernberg.de/wiki/blendedlearning/doku.php?id=medienverleih:medienrucksack_tutorial&rev=1610369853)** Last update: **2021/01/11 13:57**

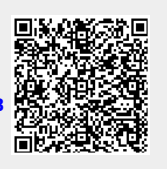